NWEA<sup>®</sup> is committed to making our products accessible for all students. Universal and designated features and accommodations for MAP® Growth™ and MAP Growth K–2 assessments ensure that all students can benefit from assessment activities.

NWEA uses the [CCSSO Accessibility Manual](http://dataserver.lrp.com/DATA/servlet/DataServlet?fname=CCSSO+Accessibility+Manual(0).pdf) to help us define our current features and accommodations—and to make sure we keep delivering what students need. We adopted and implemented this manual in 2018 for two reasons. First, NWEA wants to provide the same experience that a student has on a daily basis in the classroom, which is something CCSSO emphasizes in their accessibility manual. Second, we have learned that some assessment providers are creating confusion in the market because of labeling and defining features and tools differently. Our goal is to provide a universal approach and make the use of features and accommodations as easy as possible—for both the student and educator.

As we continue to add more features and accommodations to our assessment platform, NWEA will stay aligned with all current CCSSO guidelines and updates; this ensures we are providing our users with the best testing experience possible.

# **Key definitions**

- [Universal](#page-0-0) features
	- o [Embedded universal](#page-0-1) features
	- o [Non-embedded](#page-1-0) universal features
- [Designated](#page-2-0) features
	- o [Embedded designated](#page-2-1) features
	- o [Non-embedded designated features](#page-2-2)
	- o [Accommodations](#page-2-3)
	- o Embedded [accommodations](#page-3-0)
	- o [Non-embedded accommodations](#page-3-1)

# <span id="page-0-0"></span>**Universal features**

Universal features are accessibility supports that are available to all students as they access instructional or assessment content. They are either embedded and provided digitally through instructional or assessment technology (such as keyboard navigation) or non-embedded and provided non-digitally at the local level (such as scratch paper).

## <span id="page-0-1"></span>**Embedded universal features**

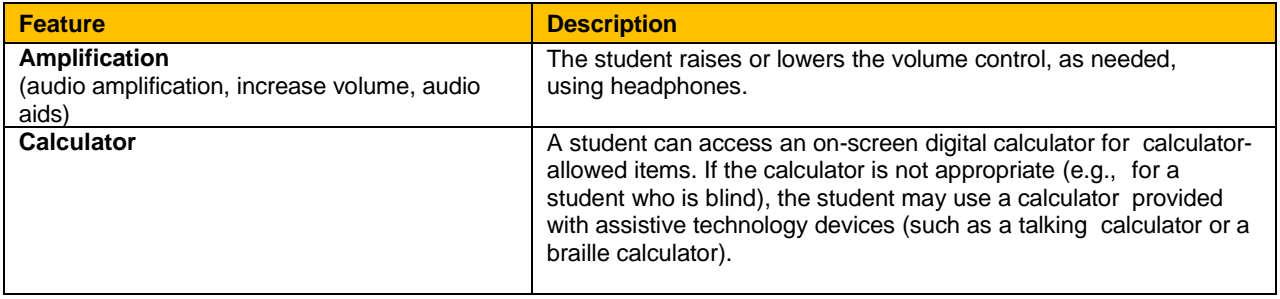

# **NUCO** Accessibility and accommodations in MAP Growth Features and FAQ

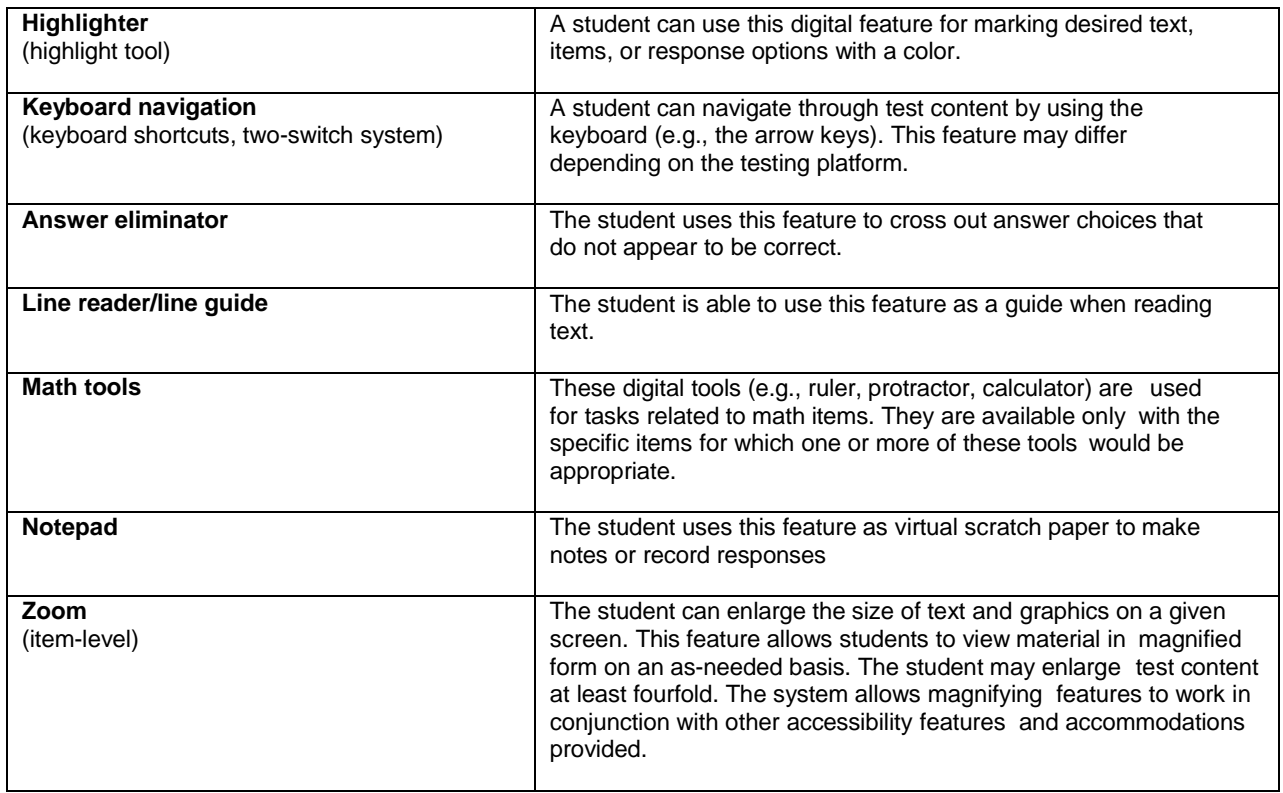

# <span id="page-1-0"></span>**Non-embedded universal features**

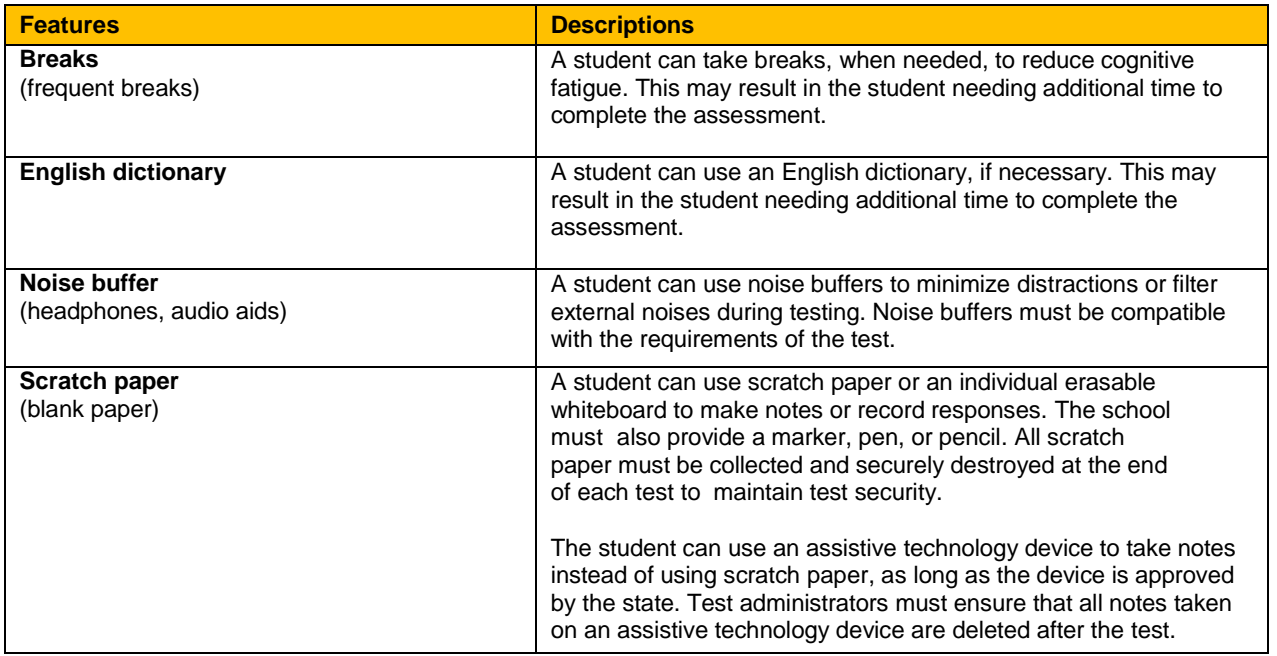

<span id="page-2-3"></span>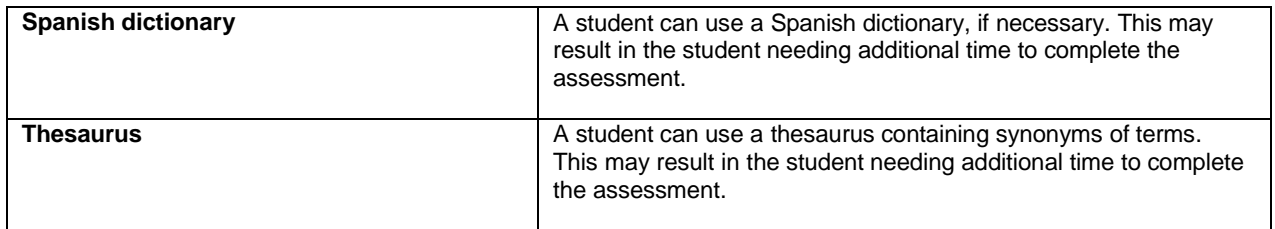

# <span id="page-2-0"></span>**Designated features**

Designated features are available when an educator (or team of educators including the parents/guardians and the student, if appropriate) indicates that there is a need for them. Designated features must be assigned to a student by trained educators or teams using a consistent process. Embedded designated features (such as text-to-speech) are provided digitally through instructional or assessment technology. Non-embedded designated features (such as a magnification device) are provided locally.

#### <span id="page-2-1"></span>**Embedded designated feature**

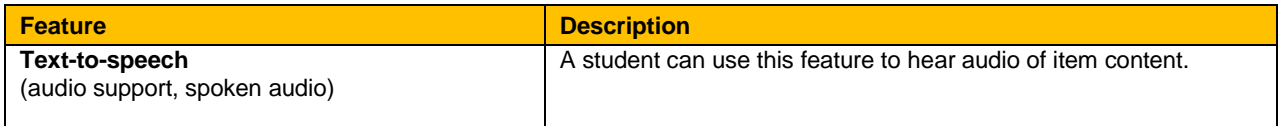

# <span id="page-2-2"></span>**Non-embedded designated features**

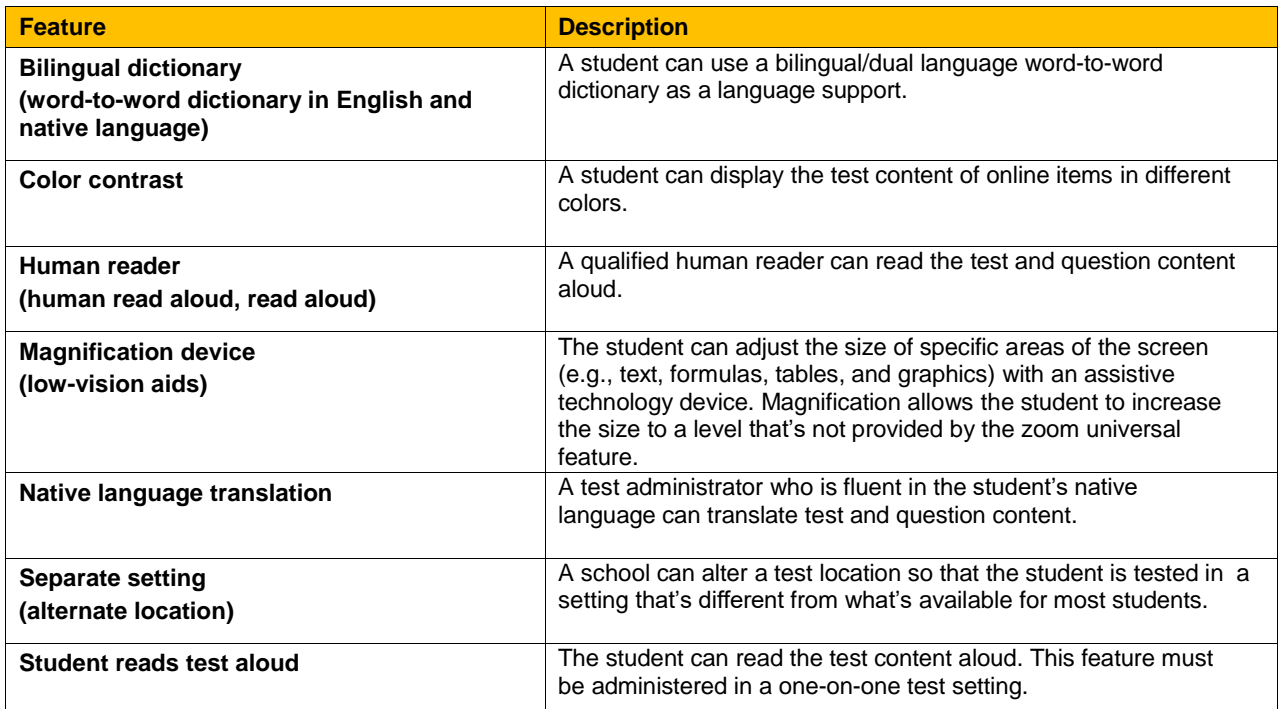

# **Accommodations**

Accommodations are changes in procedures or materials that ensure equitable access to instructional and assessment content—and generate valid assessment results for students who need them. Embedded accommodations are provided digitally through instructional or assessment technology. Non-embedded designated features (such as a scribe) are provided locally. Accommodations are generally available to students for whom there is a documented need on an IEP or 504 accommodation plan; however, some states also offer accommodations for English language learners.

#### <span id="page-3-0"></span>**Embedded accommodation**

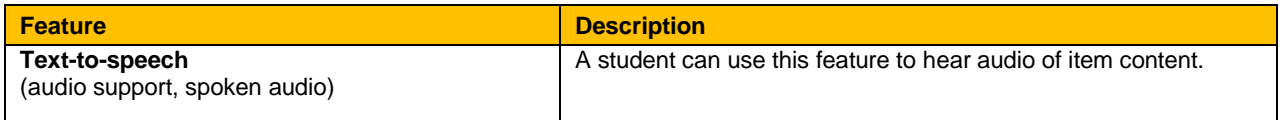

# <span id="page-3-1"></span>**Non-embeddedaccommodations**

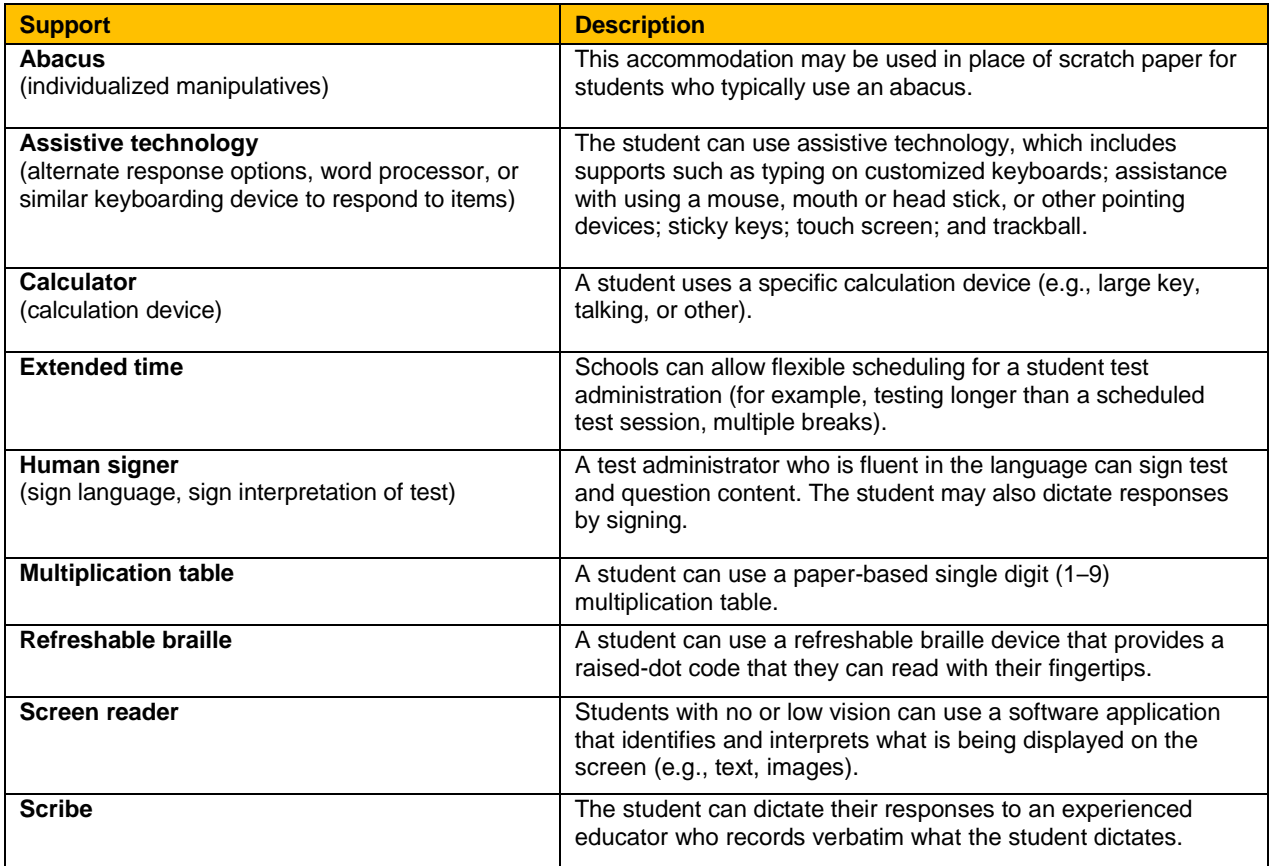

# FAQ

- 1. What if our state or district [accessibility and](#page-4-0) accommodation policies are different from MAP Growth?
- 2. [Do the universal features need to be assigned to a student for the assessment?](#page-4-1)
- 3. Which students should have [access to designated](#page-4-2) features during testing?
- 4. Does NWEA allow read aloud and [text-to-speech](#page-4-3) options for MAP Growth?
- 5. What is the difference between human [voice audio](#page-5-0) and human read aloud?
- 6. Do MAP Growth users need to test using [the lockdown](#page-5-1) browser?
- 7. [What third-party software](#page-5-2) features work on the universal assessment platform when not using the [lockdown](#page-5-2) browser?
- 8. [Are practice](#page-6-0) tests available for students prior to testing?
- 9. Which [embedded](#page-6-1) features work with MAP Growth and the lockdown browser?
- 10. What are allowable designated features and [accommodations](#page-6-2) for MAP Growth?
- 11. How can proctors track which [accommodations](#page-6-3) were given on an assessment?

# <span id="page-4-0"></span>**1. What if our state or district accessibility and accommodation policies are different from MAP Growth?**

MAP Growth serves many different states and international partners; this allows us to standardize our terminology for everyone. This document contains our MAP Growth guidelines only, so we recommend you refer to your state accommodation policies, as there may be differences. For example, your state may consider the use of a dictionary as an accommodation instead of a universal feature, or text-tospeech as an accommodation instead of a designated feature. The reverse may also be true; for example, providing extended time to take a test may be available for all students as a universal feature instead of an accommodation.

#### **2. Do the universal features need to be assigned to a student for the assessment?**

<span id="page-4-1"></span>No, nothing needs to be assigned. All the embedded universal features will appear for students in the toolbar inside the testing environment. Non-embedded universal features are tools or devices that can be used during the test, but are not associated with the assessment platform.

#### <span id="page-4-2"></span>**3. Which students should have access to designated features during testing?**

A student can use designated features when an educator (or team of educators including the parents/guardians and the student, if appropriate) indicates that there is a need for them. The proctor must turn on the feature that the student needs while creating a test session. To learn more about this process, see the MAP Growth [Help section.](https://nweapss-admin.mapnwea.org/assist/help_map/Content/Testing/accommodations.htm)

#### <span id="page-4-3"></span>**4. Does NWEA allow read aloud and text-to-speech options for MAP Growth?**

Yes, students have multiple options for audio support while taking a MAP Growth assessment. The textto-speech option is embedded in the test, and the student has full control of the audio. The audio can be paused, stopped, and played on demand.

NWEA also offers a human read aloud option for MAP Growth. Human read aloud is when a person reads the test to the student. In this case, the student and reader would work together to decide what would be read—and if parts of the item would need to be re-read.

# <span id="page-5-0"></span>**5. What is the difference between human voice audio and human read aloud?**

Human voice audio is an automatic read-aloud option for students. It is used only for NWEA products that focus on early grades, such as MAP Growth K–2 and some skill areas in MAP® Skills™. The difference between human voice audio versus text-to-speech and the human read-aloud options depends on our NWEA product (MAP Growth K–2, 2–10, and MAP Skills) and what the student is currently using in the classroom or with instruction.

#### <span id="page-5-1"></span>**6. Do MAP Growth users need to test using the lockdown browser?**

State and/or district leadership must choose if using the lockdown browser is appropriate for all students. Test security is something NWEA takes very seriously, but we also understand that there could be certain circumstances where the lockdown browser is not right for all students. NWEA follows the CCSSO/NCEO [accessibility/test](https://nceo.info/Resources/publications/OnlinePubs/Policy23/default.html) security consideration to determine when the lockdown browser is not a good fit for student testing.

#### <span id="page-5-2"></span>**7. What third-party software features work on the universal assessment platform when not using the lockdown browser?**

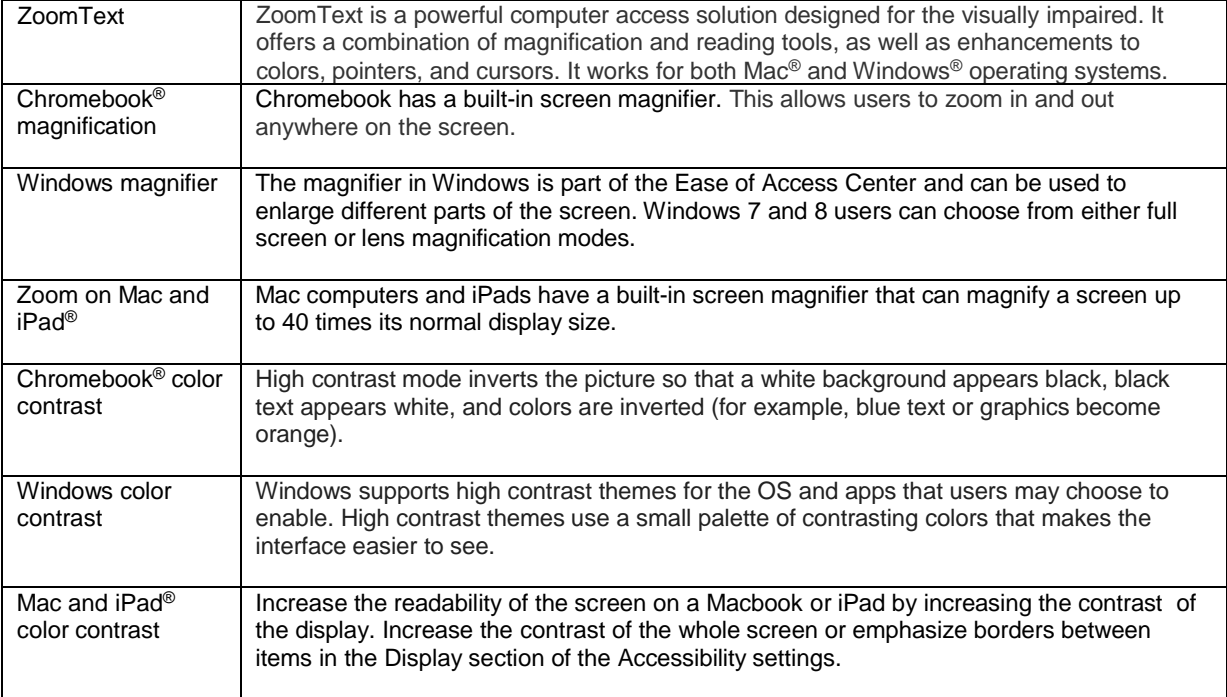

The following third-party software features\* can be utilized on the platform:

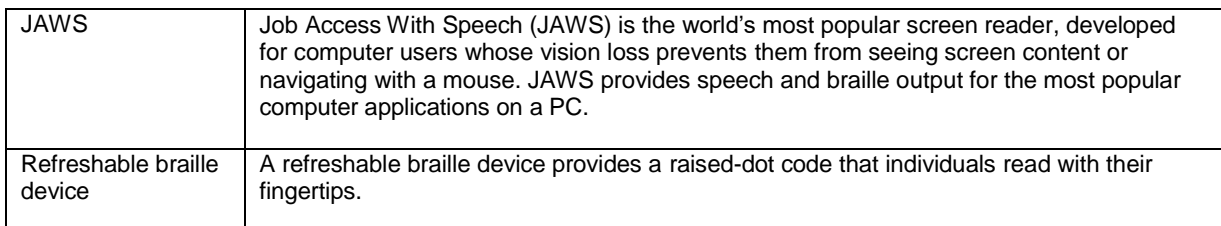

\*If students try using these third-party software tools with the lockdown browser, they will have limited or no functionality. Therefore, NWEA recommends that students who need to use specific features use browser-based testing. If students use the lockdown browser, we recommend they launch the third-party tool prior to launching the lockdown browser.

#### <span id="page-6-0"></span>**8. Are practice tests available for students prior to testing?**

Yes, practice tests are available for students to familiarize themselves with the assessment, and they provide the same access and functionality as the real MAP Growth tests. We encourage students to use the embedded universal tools, or a designated feature or accommodation, if needed.

#### <span id="page-6-1"></span>**9. Which embedded features work with MAP Growth and the lockdown browser?**

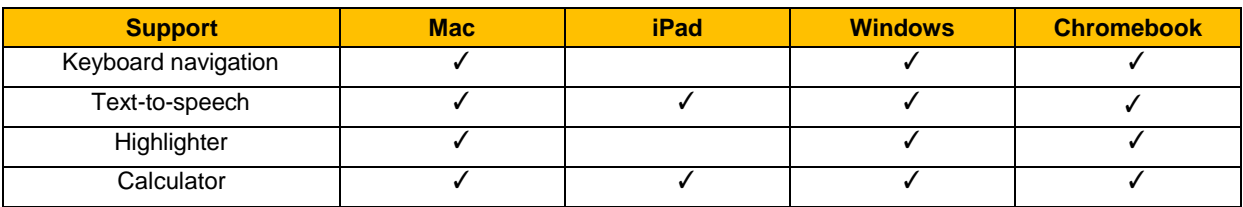

## <span id="page-6-2"></span>**10. What are allowable designated features and accommodations for MAP Growth?**

NWEA does not place restrictions on which designated features or accommodations can be used. Please carefully consider your state and district accommodation policy along with the accommodations given to students during instruction; this helps ensure that accommodations are as consistent as possible between the classroom and assessments. NWEA understands that states have their own unique criteria and designations for accommodations, which is why we are using the CCSSO Accessibility Manual as our accommodations policy for the MAP Growth assessment. For information on your state's accessibility and accommodations assessment policy, please refer to the National Center on [Educational Outcomes](https://nceo.info/state_policies) state policy site.

#### <span id="page-6-3"></span>**11. How can proctors track which accommodations were given on an assessment?**

In the test session, under "Assign Accommodations," proctors must record which features and accommodations are given at the time the assessment is taken. After testing, this information will be available in the Comprehensive Data File (CDF).